## **Testing a software using Test Tables**

This tutorial will show you how to effectively test software you created in visual studio. We have created many different programs in visual studio but there comes a time when it's required of us to test the software itself. This document is for the beginner learners.

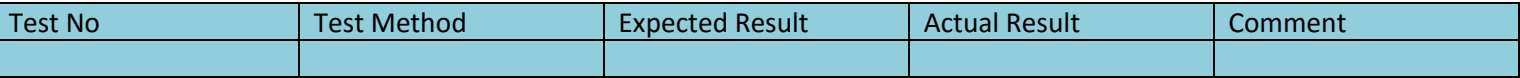

This is the sample table we will use for testing the application.

**Test no** will contain the number of that test for example 1, 2, 3 etc

**Test method** is how we are going to test this application. For example run it in visual studio, click on a button, enter a number, enter text etc.

**Expected result** is what we believe the outcome of that test would be.

**Actual result** is what happened when we tested it.

**Comment** section is for us to leave a comment on that particular text.

We will be including screen shots for our test but instead of putting them into this table we will put it outside the table and number it with the Test No.

We will be testing the UCAS calculator application for this tutorial. You can find it on MOOICT website **<http://www.mooict.com/c-tutorial-create-a-ucas-calculator-for-btec-v1/>**

This is a simple application where the user can input the pass, merit or distinction they achieved or going to achieve in their course and find out how much UCAS points are they worth.

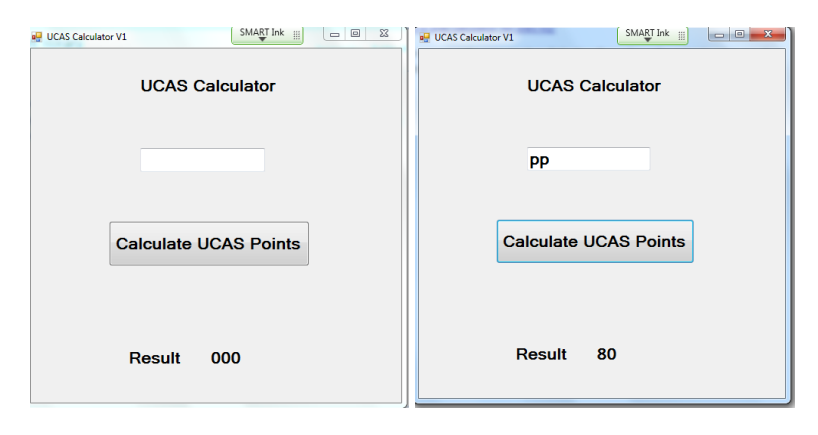

Very simple application for this purpose.

The main entries for this application is **pp** (double pass), **mp** (merit and pass), **mm** (double merit), **dm**(distinction and merit) and **dd** (double distinction).

Let's get started on the testing.

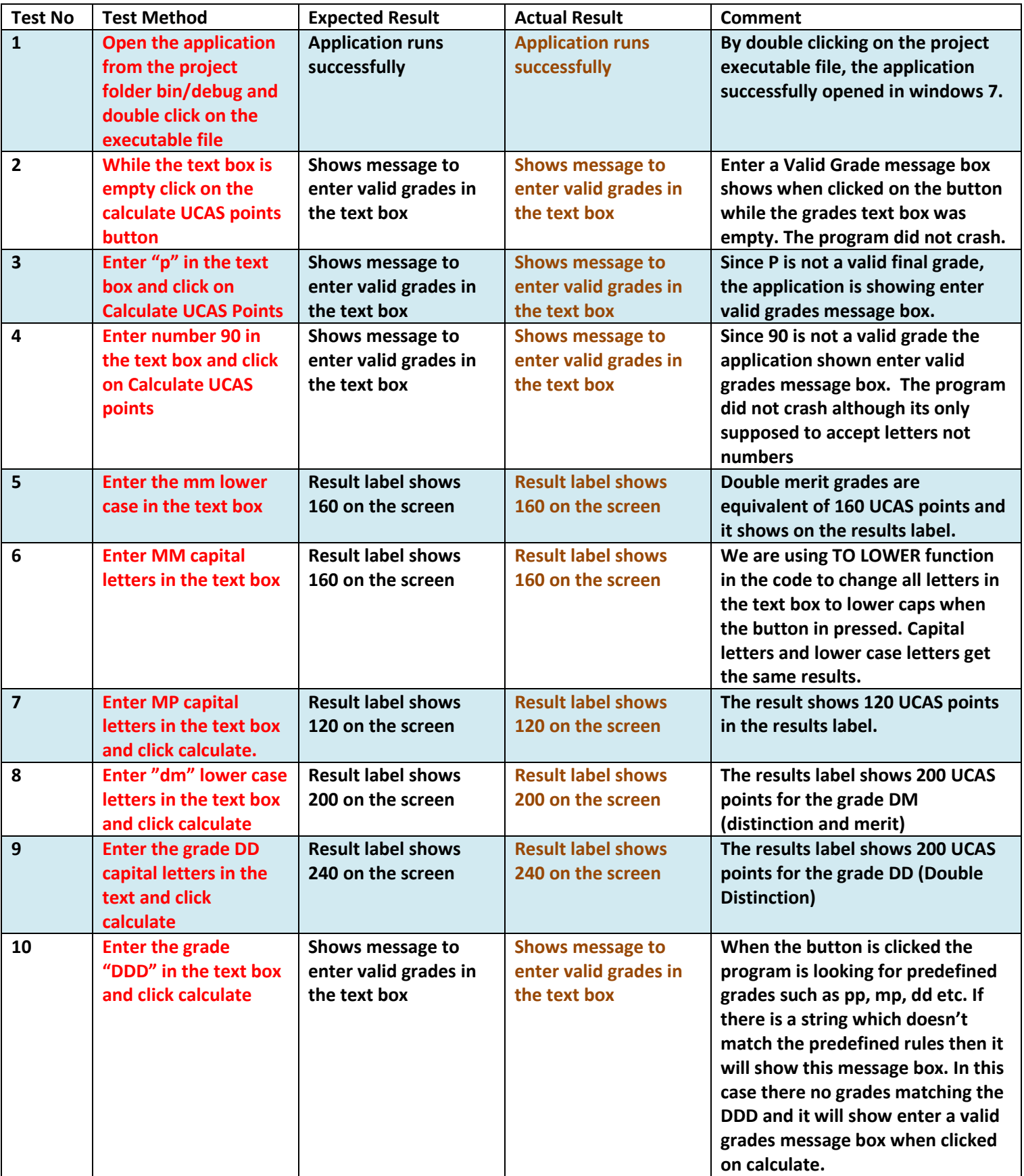

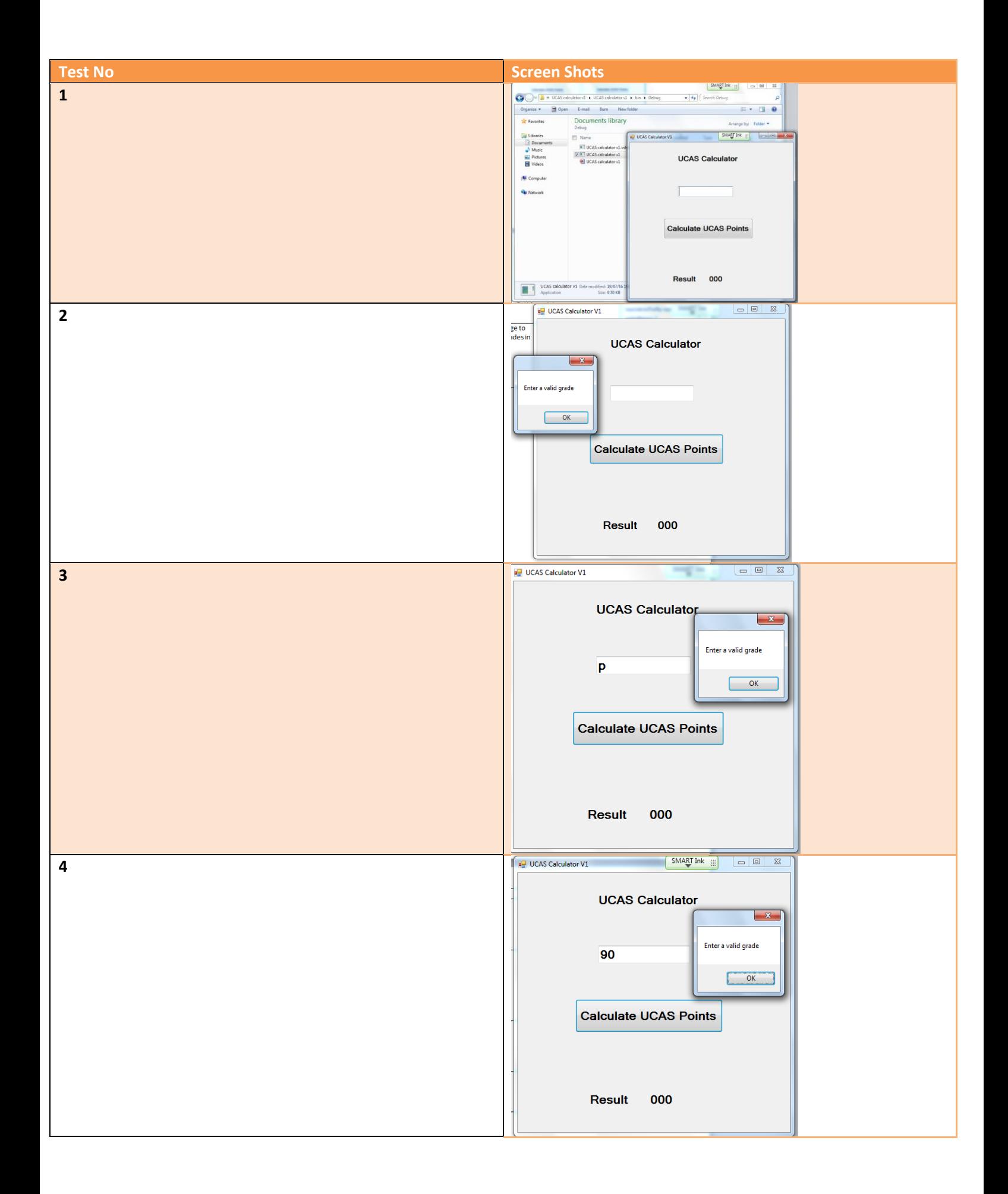

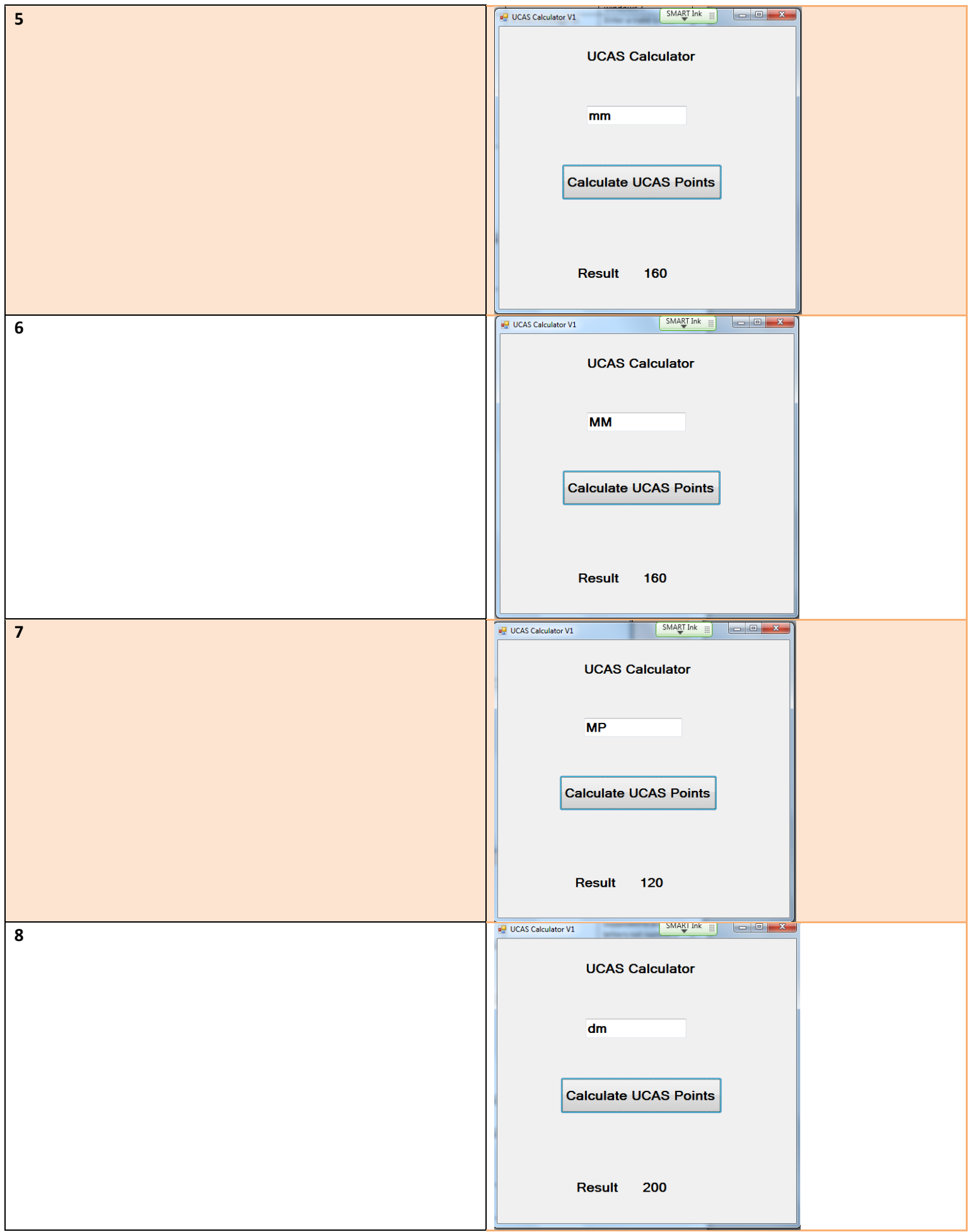

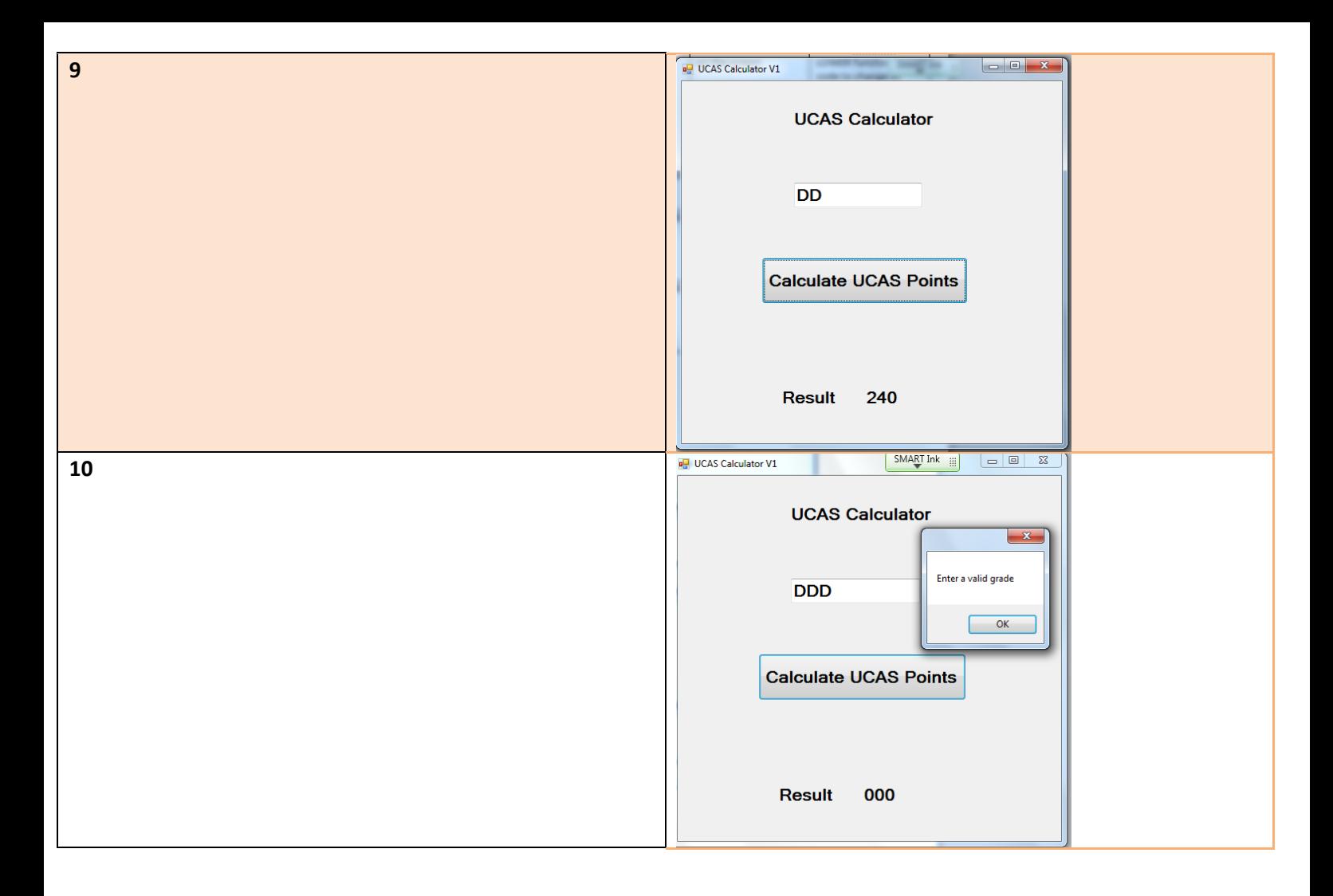

## Final Thoughts –

Above is an example of basic testing computer software which you created. We followed the recommended styles of basic testing using a test table. Make sure your test tables are done in detail and always link the test and the screen shots separately.

Even though this application is small we tested what it can and cannot do. Don't just test what the software does all the time because then we often miss the bugs. For example if we didn't put in a safety measure in the code for the application above when the user puts in MMM for the grades the program would crash instead of giving the message. By showing the message we are reducing the error in our program and giving a more streamlined experience for the user. They can see the error message and correct their mistakes in using this application.

Now go and test your own program. Remember its ALWAYS quality over quantity.